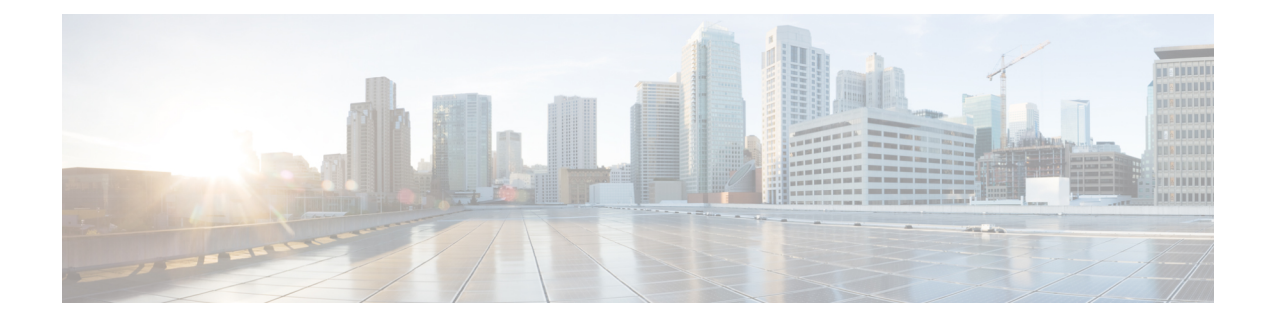

# **Configuring Data Communication Channel**

#### **Table 1: Feature History**

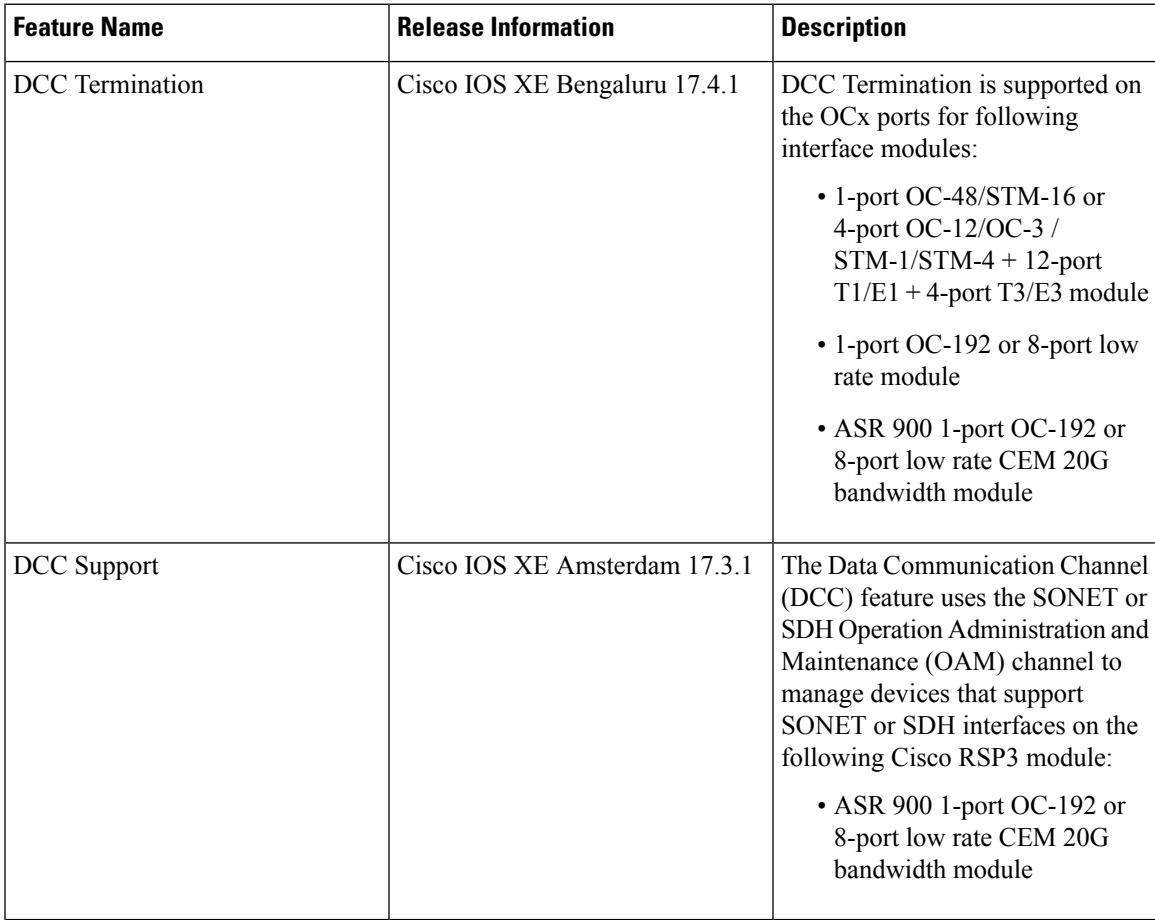

The Data Communication Channel (DCC) feature uses the SONET or SDH Operation Administration and Maintenance (OAM) channel to manage devices that support SONET or SDH interfaces. SONET or SDH standards support extensive operations, administration, management, and provisioning (OAM&P) capabilities.

The following overhead bytes are specified in the standards as the OAM channels that carry management information, alarms, and management commands:

• D1 to D3 bytes of the Section overhead

• D4 to D12 bytes of the Line overhead

These overhead bytes are referred to as the Data Communication Channel (DCC). The Line-level DCC is a 576 kbps OAM channel; the Section-level DCC is a 192 kbps OAM channel. DCC feature uses the data communications channel to access network devices that are connected through SONET/SDH interfaces for management access.

ITU-G.7712 has defined the following three DCC network domains:

- OSI DCC network
- IP DCC network
- OSI+IP DCC network

Effective Cisco IOS XE Everest 16.6.1 release, only OSI DCC network and IP DCC network are supported, which implies that same type of network resides on either side of the router.

**Figure 1: Implementation of DCC**

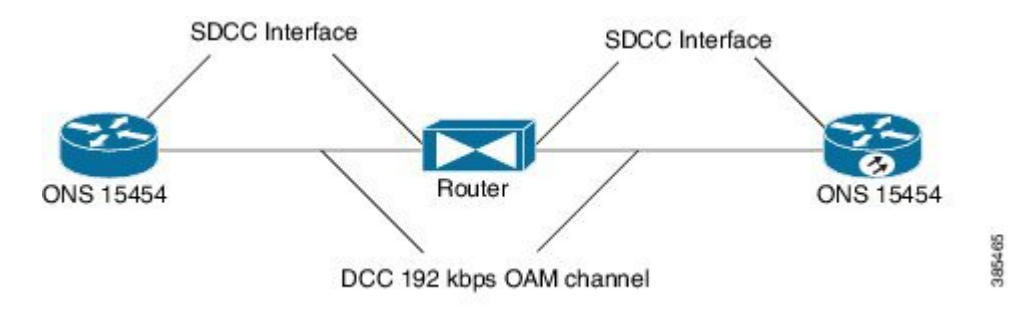

As shown in the figure above, the logical interface for DCC channels is called a SONET Data Communications Channel (SDCC). Each SDCC interface is assigned an IP address. The Routing Information Protocol (RIP) is used as the routing protocol for the IP DCC network.

For OSI network, CLNS or ISIS protocol is used for routing and node discovery. The data layer encapsulation is LAPD.

#### **Figure 2: DCC for OSI Network**

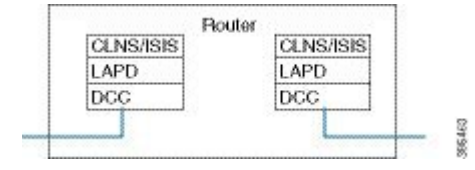

For IP netwok, IP or OSPF protocol is used for routing and node discovery. The data layer encapsulation is PPP.

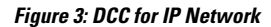

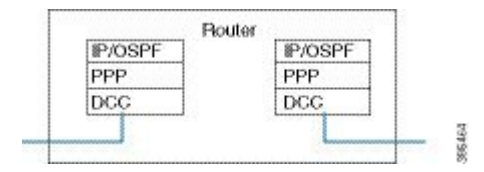

Ш

Static IP configuration and PPP authentication are also supported. DCC also works with APS 1+1 protection infrastructure.

- [Restrictions](#page-2-0) of DCC, on page 3
- [Configuring](#page-2-1) PPP, on page 3
- [Configuring](#page-3-0) CLNS or LAPD, on page 4
- Verification of DCC [Configuration,](#page-3-1) on page 4

#### <span id="page-2-0"></span>**Restrictions of DCC**

- Only routing IP and OSI domains are supported; layers 4–7 of OSI model is not supported.
- DCC is not supported on ASR 900 1-Port OC-192 or 8-Port Low Rate CEM 20G Bandwidth interface module in release Cisco IOS XE Cupertino 17.8.1.
- Interworking of OSPI and IP domains is not supported.
- CLNS MTU supported is 1489 on routers.
- CLNS interoperability with ONS is not supported.
- IS-IS packet bigger than LAPD MTU is dropped.
- 1+1 APS with CLNS mode is not supported.
- During a CRC mismatch, the interface reaches **Up** state under the LAPD UITS mode after SSO.
- Under LAPD encapsulation mode, the default LAPD role and modes are not displayed in the running configuration.
- DCC termination on APS controllers is not supported.
- The maximum number of pseudowires including TOH that you can provision on A900-IMA1Z8S-CXMS and A900-IMA1Z8S-CX is 5376.

### <span id="page-2-1"></span>**Configuring PPP**

To configure PPP:

#### **enable**

```
configure terminal
controller mediatype 0/3/4
mode sonet
controller sonet 0/3/4
rate oc48
dcc enable [section | line]
interface [sdcc | ldcc] 0/3/4
ip unnumbered loopback 1
encapsulation ppp
exit
interface loopback 1
ip address 10.2.2.2 255.0.0.0
router ospf 1
network 10.2.2.0 255.0.0.0 area 0
end
```
### <span id="page-3-0"></span>**Configuring CLNS or LAPD**

To configure CLNS or LAPD:

```
enable
configure terminal
controller mediatype 0/3/4
mode sonet
controller sonet 0/3/4
rate oc48
dcc enable [section | line]
interface [sdcc | ldcc] 0/3/4
encapsulation lapd
clns mtu 512
lapd role user
clns router isis R1_R2
router isis R1_R2
net 47.0039.3333.3333.3333.00
end
```

```
\mathscr{P}
```

```
Note
```
When you configure LAPD role user on router, you should not configure the other router as LAPD role user. It should be network and not user.

## <span id="page-3-1"></span>**Verification of DCC Configuration**

Use **show clns neighbors**, **show ip ospf neighbor**, **show ip int br | I DCC**, and **show interface SDCC** commands to verify DCC configuration.

```
#show clns neighbors
Tag R1_R2:
Tag null:
System Id Interface SNPA State Holdtime Type Protocol
NCS4216 2 LD0/3/4 *LAPD* Up 9 L1L2 IS-IS
Tag ethernet:
System Id
Interface
SNPA
State
Holdtime
Type
Protocol
NCS4216
1
Te0/1/8
5006.ab62.6062
Up
54
L1
IS-IS
NCS4216_1 Te0/1/8 5006.ab62.6062 Up 54 L1 IS-IS
#show ip ospf neighbor
Neighbor ID Pri State     Dead Time Address    Interface<br>10.3.3.4         1 FULL/BDR     00:00:35   10.3.3.4     TenGigab
10.3.3.4 1 FULL/BDR 00:00:35 10.3.3.4 TenGigabitEthernet0/1/8
10.6.6.2 0 FULL/ - 00:00:37 10.2.2.1 SDCC0/3/4
#show ip int br | i DCC
LDCC0/3/4 10.5.5.2 YES NVRAM up up
SDCC0/3/6 10.2.2.1 YES TFTP up down<br>SDCC0/3/7 10.2.2.1 YES TFTP up up up
SDCC0/3/7 10.2.2.1 YES TFTP up up
SDCC0/4/7 10.8.8.8 YES TFTP down down
```